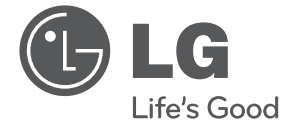

 $\bigoplus$ 

# PRIRUČNIK ZA VLASNIKA DVD mikro Hi-Fi sustav

**HRVATSKI HRVATSKI**

⊕

Molimo, prije korištenja uređaja pažljivo pročitajte priručnik i sačuvajte ga kao referencu za slučaj potrebe.

 $\bigoplus$ 

 $\bigoplus$ 

DM2520 (DM2520, DMS2520)

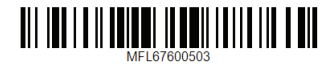

### **Sigurnosne informacije**

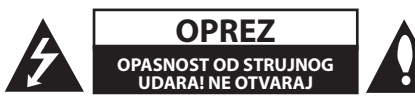

**OPREZ**: NE SKIDAJTE POKLOPAC (ILI ZADNJU STRANU) URE-DAJA KAKO BISTE SMANJILI OPASNOST OD STRUJNOG UDARA. URE-DAJ NE SADRŽI DIJELOVE KOJE BI KORISNIK MOGAO SAM POPRAVLJATI. SERVISIRANJE PREPUSTITE KVALIFICIRANOM OSOBLJU ZA SERVISIRANJE.

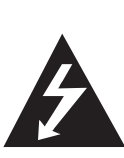

Simbol munje sa strelicom na vrhu unutar jednakostraničnog trokuta ima za cilj upozoriti korisnika na prisutnost opasnog neizoliranog napona unutar kućišta proizvoda koji može imati dovoljnu jakost da za osobe predstavlja opasnost od strujnog udara.

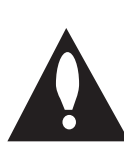

Uskličnik unutar jednakostraničnog trokuta ima za cilj upozoriti korisnika na prisutnost važnih uputa za rad i održavanje (servisiranje) proizvoda u knjižicama koje prate proizvod.

**UPOZORENJE:** NE IZLAŽITE PROIZVOD UTJECAJIMA KIŠE I VLAGE U CILJU SPREČAVANJA POŽARA ILI STRUJNOG UDARA.

**UPOZORENJE:** Ne postavljajte ovu opremu u zatvorena mjesta kako što su to police za knjige ili slično.

**OPREZ:** Ne začepljujete otvore za ventilaciju. Postavite uređaj u skladu s uputama proizvođača.

Otvori na kućištu uređaja su postavljeni zbog ventilacije kako bi osigurali pouzdan rad proizvoda i kako bi zaštitili proizvod od pregrijavanja. Otvori se nikada ne smiju začepiti tako da se proizvod stavi na pr. na krevet, fotelju, tepih ili neku drugu sličnu površinu. Proizvod se ne smije stavljati u ugradbena tijela kao što su police za knjige, osim ako nije osigurana dobra ventilacija ili u slučaju da se to navodi u uputama proizvođača.

⊕

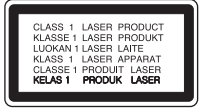

**OPREZ:** Ovaj proizvod koristi laserski sustav.

Kako biste osigurali pravilnu upotrebu proizvoda, molimo pažljivo pročitajte priručnik za korisnika i sačuvajte ga za buduće potrebe. Ukoliko ured-aj zahtijeva održavanje, kontaktirajte ovlašteni servisni centar. Korištenje upravljačkih funkcija, podešavanja ili izvod-enje procedura koje nisu navedene u ovom priručniku može dovesti do opasanog izlaganje zračenju. Ne pokušavajte otvoriti kućište kako biste spriječili izravno izlaganje laserskoj zraci. U slučaju otvaranja prisutno je vidljivo lasersko zračenje. NE GLEDAJTE U ZRAKU.

#### **OPREZ u odnosu na električni kabel**

Za većinu se ured-aja preporučuje da imaju zaseban strujni krug za napajanje;

Drugim riječima, potrebna je zasebna utičnica sa zasebnim osiguračem na kojem neće biti drugih utičnica ili strujnih krugova. Za potvrdu provjerite stranicu sa specifikacijama proizvoda u ovom priručniku.

◈

Ne preopterećujte zidnu utičnicu. Preopterećene zidne utičnice, slabo pričvršćene ili oštećene zidne utičnice, produžni kablovi, presavijeni električni kablovi, oštećena ili napuknuta izolacija na žicama predstavljaju opasnost. Bilo koji od ovih slučajeva može dovesti do strujnog udara ili požara. S vremena na vrijeme pregledajte električni kabel na ured-aju, ako ustanovite njegovo oštećenje ili propadanje, iskopčajte kabel, prekinite korištenje proizvoda i uredite da se kabel zamijeni odgovarajućim kabelom kod ovlaštenog servisnog centra Električni kabel zaštitite od fizičkih i mehaničkih oštećenja, kao što su savijanja, lomljenja, uklještenja, gaženja i drugo. Posebnu pažnju obratite na utikače, utičnice i na mjesto na kojem kabel izlazi iz ured-aja.

Za iskapčanje glavnog napajanja, iskopčajte utikač iz utičnice na zidu. Kod instaliranja proizvoda, pazite da utikač bude pristupačan.

Uređaj je opremljen prijenosnom baterijom ili akumulatorom.

#### **Siguran način vađenja baterije iz uređaja:**

Izvadite staru bateriju, slijedite korake obrnutim redoslijedom u odnosu na stavljanje. Staru bateriju odložite u odgovarajući spremnik u određenim odlagalištima, kako bi spriječili zagađenje okoliša i moguće opasnosti za zdravlje ljudi i životonja. Baterije ne odlažite zajedno s drugim otpadom. Za baterije i akumulatore se preporučuje uporaba lokalnih sustava, bez plaćanja nadoknade. Baterija se ne smije izlagati prevelikoj temperaturi sunca, vatre i drugih izvora topline.

**OPREZ:** Uređaj se ne smije izlagati vodi (kapanju ili pljuskanju) i na uređaj se ne smiju stavljati predmeti ispunjeni tekućinama, kao što su na primjer vaze.

Kada formatirate diskova na kojima se može ponovo snimati (rewritable), opciju za format diska morate postaviti na [Mastered] kako bi disk učinili kompatibilnim s LG player-ima. Kada postavljate opciju na Live File System, disk ne možete koristiti na LG player-ima.

(Mastered/ Live File System : Disk format sustav za Windows Vista)

#### **Odlaganje starog ured-aja**

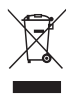

- 1. Ako se na proizvodu nalazi simbol prekrižene kante za smeće, to znači da je proizvod pokriven europskom direktivom 2002/ 96/ EC.
- 2. Svi električni i elektronički proizvodi trebaju se odlagati odvojeno od komunalnog otpada preko za to odred-enih odlagališta koja je za te svrhe odredila vlada ili lokalna uprava.
- 3. Pravilno odlaganje vašeg starog ured-aja pomoći će spriječiti potencijalno negativne posljedice za okolinu i ljudsko zdravlje.
- 4. Za detaljnije informacije o odlaganju vašeg starog ured-aja, molimo kontaktirajte vaš gradski ured, službu za odlaganje otpada ili trgovinu u kojoj ste kupili proizvod.

⊕

#### **Odlaganje starih baterija/akumulatora na otpad**

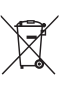

1. Kada su baterije/akumulatori za vaš uređaj označene prekriženom kantom za smeće, to znači da se na njih odnosi Europska direktiva 2006/66/EC.

- 2. Taj simbol može biti otisnut u kombinaciji s kemijskim simbolima za živu (Hg), Kadmij (Cd) ili olovo (Pb) ako baterija sadrži više od 0,0005% žive, 0,002% kadmija ili 0,004% olova.
- 3. Sve baterije/akumulatore treba odložiti zasebno od kućanskog otpada te pri tome treba koristiti odlagališta koja je odredila vlada ili lokalna uprava.
- 4. Ispravno odlaganje starih baterija/ akumulatora doprinijet će sprječavanju negativnih posljedica po okoliš, zdravlje životinja i ljudi.
- 5. Dodatne informacije o odlaganju starih baterija/akumulatora zatražite od gradske uprave, službe za zbrinjavanje otpada ili trgovine u kojoj ste proizvod kupili.
- LG Electronics izjavljuje da ovaj/ovi uređaj(i) udovoljava(ju) osnovnim zahtijevima i drugim mjerodavnim odredbama Direktiva 2004/108/EC, 2006/95/EC i 2009/125/EC.

**Centar za europske standarde:** Veluwezoom 15, 1327 AE Almere, The Netherlands (Tel : +31-(0)36-547-8888)

• Imajte na umu kako se NE radi o mjestu za kontakt s Korisničkom službom. Za informacije o Korisničkoj službi pogledajte jamstveni list ili se obratite trgovcu od kojega ste kupili proizvod.

**Sadržaj**

### **Sadržaj**

#### **Početak**

- Sigurnosne informacije
- Jedinstvene funkcije
- Dodatna oprema
- Uvod
- Diskovi za reprodukciju
- 6  $\circ$   $\circ$  simbolu na displeju
- Simboli korišteni u ovom priručniku
- Regionalni kodovi
- Zahtjevi u odnosu na datoteke za reprodukciju
- Kompatibilni USB uređaji
- Zahtjevi u odnosu na USB uređaj
- Zahtjevi u odnosu na MP3/ WMA glazbene datoteke
- Zahtjevi u odnosu na foto datoteku
- Zahtjevi u odnosu na DivX datoteku
- Daljinski upravljač
- Prednja ploča

⊕

Zadnja ploča

#### **Spajanje**

- Priključivanje zvučnika
- Priključivanje zvučnika na uređaj
- Priključivanje na vaš TV
- Priključivanje videa
- Priključivanje komponentnog videa
- Priključivanje dodatne opreme
- Priključivanje USB-a
- Priključivanje PORT. IN
- Reprodukcija iPoda
- Kompatibilan iPod
- Reprodukcija s iPoda putem zaslonskog izbornika

#### **Postavke sustava**

- Podešavanje postavki za podešavanje
- OSD podešavanje početnog jezika
- Otvaranje i zatvaranje izbornika za podešavanje

◈

- LANGUAGE
- DISPLAY
- AUDIO

⊕

- LOCK (Roditeljska kontrola)
- Others (DRUGO)

**Sadržaj** 5

 $\bigcirc$ 

#### **Rad**

- Osnovne operacije
- Disk/USB Operacije
- Druge operacije
- Prikaz disk informacija na zaslonu
- Prikaz DVD izbornika
- Prikaz DVD naslova
- Odabir jezika titla
- 1,5 puta brzina reprodukcije DVD-a
- Pokretanje reprodukciji od odabranog vremena
- Memoriranje zadnje scene
- Mijenjanje vrste znakova za pravilan prikaz DivX® titla - Dodatna mogućnost
- Kreirajte sami svoj program
- Gledanje FOTO datoteke
- Gledanje foto datoteka kao slide prikaz
- Privremeno isključivanje zvuka
- Zaštita ekrana

⊕

- Odabir sustava Dodatna mogućnost
- Prikazivanje informacije o datoteci (ID3 TAG)
- Podešavanje sata
- Korištenje reproduktora kao budilice
- Podešavanje samo-isključivanja
- Zatamnjivanje
- Radio operacije
- Slušanje radija
- Memoriranje radio stanica
- Brisanje svih spremljenih stanica
- Poboljšanje lošeg FM prijema
- Gledanje informacija o radio stanici
- Podešavanje zvuka
- Postavljanje surround modusa
- Napredne operacije
- Slušanje glazbe s vanjskog uređaja
- Snimanje na USB

### **Otklanjanje teškoća**

Otklanjanje teškoća

#### **Dodatak**

€

- Specifikacija
- Održavanje
- Rukovanje uređajem
- Napomene o diskovima
- Robne marke i licence
- Kodovi jezika

⊕

Kodovi područja

### **Jedinstvene funkcije**

#### **Izravno snimanje na USB**

Snima glazbu na vaš USB uređaj.

#### **Ulaz za prijenosni uređaj**

Slušanje glazbe s vašeg prijenosnog uređaja. (MP3, prijenosno računalo i sl.)

### **Dodatna oprema**

Molimo provjerite isporučenu opremu.

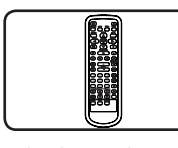

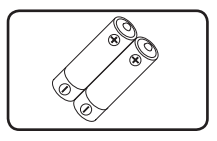

⊕

Daljinski upravljač (1) baterija (2)

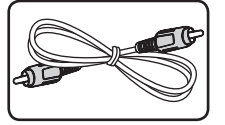

Video kabel (1)

## **Uvod**

⊕

### **Diskovi za reprodukciju**

Ovaj ured-aj reproducira DVD±R/ RW i CD-R/ RW diskove koji sadrže audio naslove, DivX, MP3, WMA i/ ili JPEG datoteke. Neki DVD±RW/ DVD±R ili CD-RW/ CD-R diskovi se ne mogu reproducirati na ovom ured-aju zbog kvalitete snimanja ili fizičkog stanja diska, ili karakteristika ured-aja za snimanje i softvera.

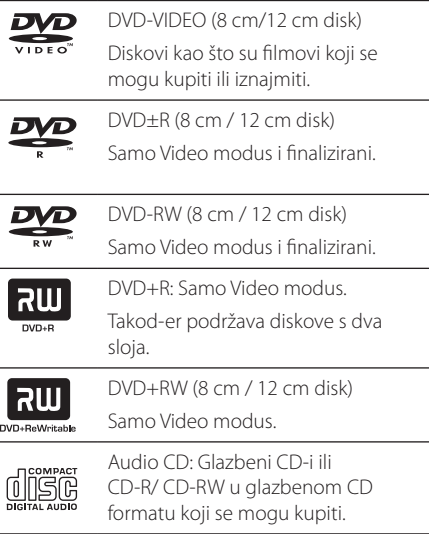

◈

### **O** & **simbolu na displeju**

Tijekom rada se na TV-u može prikazati "  $\bigcirc$  " simbol koji pokazuje da funkcija objašnjena u ovom priručniku za vlasnika nije moguća na tom disku.

### **Simboli korišteni u ovom priručniku**

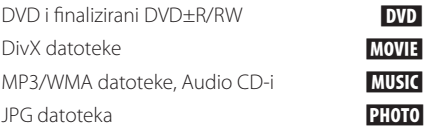

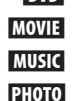

⊕

### **Regionalni kodovi**

Ovaj ured-aj ima regionalni kod otisnut na zadnjoj strani ured-aja. Ured-aj može reproducirati samo DVD diskove koji imaju isti regionalni kod ili "ALL".

- Većina DVD diskova ima na omotnici vidljivi globus s jednim ili više brojeva unutar globusa. Taj broj mora odgovarati regionalnom kodu ured-aja ili se disk ne će moći reproducirati.
- y Ako pokušate reproducirati DVD s različitim regionalnim kodom u odnosu na kod playar-a, na TV ekranu će se pojaviti poruka "Check Regional Code" (Provjeri regionalni kod).

### , Napomena

Ukazuje na posebne napomene i funkcije za rad.

#### $/$ !\ OPREZ

⊕

Ukazuje na oprez u cilju sprečavanja mogućeg ozljeđivanja i oštećivanja.

## **Zahtjevi u odnosu na datoteke za reprodukciju**

### **Kompatibilni USB uređaji**

- MP3 player: Flash vrsta MP3 playera.
- USB Flash pogon: Uređaji koji podržavaju USB 2,0 ili USB 1,1.
- USB funkcija ovog uređaja ne podržava neke USB uređaje.

### **Zahtjevi u odnosu na USB uređaj**

- Ne podržavaju se uređaji koji zahtijevaju instaliranje dodatnog programa kada se priključe na računalo.
- Ne vadite USB uređaj tijekom njegovog rada.
- Za USB uređaje velikog kapaciteta, bit će potrebno više od nekoliko minuta za njihovo pretraživanje.
- Napravite sigurnosnu kopiju podataka kako ne bi izgubili podatke.
- y Ako koristite produžni kabel za USB ili USB hub, USB uređaj se možda neće moći prepoznati.
- Ne podržava se upotreba NTFS sustava datoteka. (Podržava se samo FAT (16/32) sustav datoteka.)
- Uređaj se ne podržava ako je ukupan broj datoteka 1 000 ili više.
- Ne podržavaju se vanjski HDD, zaključani uređaji ili vrsta tvrdih USB uređaja.
- USB priključak na uređaju se ne može koristiti za priključivanje na PC računalo. Uređaj se ne može koristiti za spremanje podataka.

⊕

### **Zahtjevi u odnosu na MP3/ WMA glazbene datoteke**

Kompatibilnost MP3/ WMA diska s ovim playerom je ograničena na dolje prikazani način :

- y Frekvencija uzorka : unutar 32 kHz do 48 kHz (MP3), unutar 32 kHz do 48kHz (WMA)
- y Bit brzina : unutar 32 kbps do 320 kbps (MP3), 40 kbps do 192 kbps (WMA)
- · Najviše datoteka: Manje od 999.
- y Ekstenzija datoteka : ".mp3"/ ".wma"
- Format CD-ROM datoteka: ISO9660 LEVEL 1/ JOLIET
- Preporučujemo upotrebu Easy-CD Creator, koji kreira ISO 9660 sustav datoteka.

### **Zahtjevi u odnosu na foto datoteku**

Kompatibilnost foto datoteke s ovim uređajem je ograničena i to kako slijedi :

- Maksimalni broj piksela po dužini : Normalno: 5120 x 3840 Progresivni JPEG: 2043 x1536
- · Najviše datoteka: Manje od 999.
- Neki diskovi možda neće raditi zbog različitog formata snimanja ili stanja samog diska.
- y Ekstenzije datoteke : ".jpg"
- y Format CD-ROM datoteka : ISO9660 LEVEL 1/ JOLIET

### **Zahtjevi u odnosu na DivX datoteku**

Kompatibilnost DivX diska s ovim player-om je ograničena prema sljedećem :

• Moguća veličina rezolucije : 800 x 600 (Š x V) piksela

⊕

⊕

- Naziv datoteke za DivX titl treba biti manji od 45 znakova.
- Ako u nazivu DivX datoteke postoji kod koji se ne može prikazati, on će se možda prikazati kao " \_ " znak na displeju.
- Ako video i audio struktura snimljenih datoteka nije interleaved, na izlazu će biti ili video ili audio signal.
- y DivX datoteke koje se mogu reproducirati : ".avi", ".mpg", ".mpeg", ".divx"
- Titl format koji se može reproducirati : SubRip (\*.srt/ \*.txt), SAMI (\*.smi), SubStation Alpha (\*.ssa/ \*.txt), MicroDVD (\*.sub/ \*.txt), SubViewer 2.0 (\*.sub/ \*.txt)
- y Kodek formati koji se mogu reproducirati : "DIVX3.xx", "DIVX4.xx", "DIVX5.xx", "MP4V3", "3IVX".
- y Audio formati koji se mogu reproducirati : "AC3", "PCM", "MP3", "WMA".
- Diskovi formatirani u Live file sustavu se ne mogu reproducirati na ovom player-u.
- Ako se naziv filmske datoteke razlikuje od naziva titl datoteke tijekom reprodukcije DivX datoteke, možda se neće prikazati titl.

**Početak** 9

## **Daljinski upravljač**

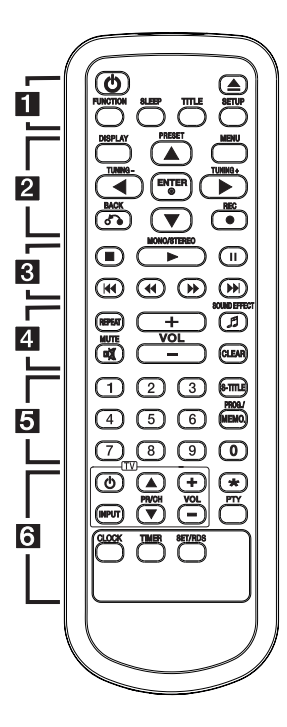

#### **Instaliranje baterije**

⊕

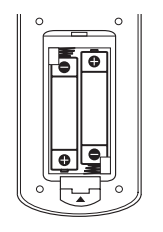

Skinite poklopac baterije na stražnjoj strani daljinskog upravljača i umetnite jednu bateriju (veličine AAA) s pravilno umetnutim  $\mathbf{\Theta}$  i  $\mathbf{\Theta}$ .

• • • • • • a• •

⊕

1 **(**POWER**):** Uključuje i isključuje uređaj.

B **(**OPEN/CLOSE**):** Otvara ili zatvara pladanj za disk.

**FUNCTION:** Odabir funkcije i ulaznog izvora.

**SLEEP:** Otvara ili zatvara izbornik za podešavanje (setup).

**TITLE:** Ako trenutni DVD naslov ima izbornik, na ekranu će se pojaviti izbornik naslova. U protivnom se može pojaviti disk izbornik.

**SETUP:** Otvara ili zatvara izbornik za podešavanje (setup).

#### • • • • • • **2** • • • • •

**DISPLAY:** Otvara displej na ekranu.

#### **MENU:**

- Otvara izbornik na DVD disku.
- Odabire stavku u načinu rada IPOD.

PRESET (A / V): Odabire programe za radio.

**TUNING (-/+)**: Bira željenu radio stanicu.

 $\triangle$ / $\nabla$ / $\blacktriangleleft$ / $\triangleright$ : (gore/ dolje/ lijevo/ desno): Koristi se za navigaciju kroz displej na ekranu.

 $\odot$  **ENTER:** Potvrd-uje odabir u izborniku.

⊕

**BACK:** Vraća se nazad u izborniku.

**REC:** Snimanje.

#### • • • • • • **c** • • • • •

Z **(**STOP**):** Zaustavlja reprodukciju ili snimanje.

#### $\blacktriangleright$  MONO/STEREO:

- Pokreće reprodukciju.
- Odabire Mono/Stereo.

#### M **:**

- Pauziranje reprodukcije.
- Reproducira naslov okvir po okvir (samo DVD i DivX)

#### **E44/PH:**

- Prijeđi na sljedeće ili prethodno poglavlje/ snimku/ datoteku.
- Prilagođava sate ili minute za postavljanje alarma i vremena.

c/v**:** Traženje nazad ili naprijed.

• • • • • • **4** • • • • •

**REPEAT:** Odabir načina reprodukcije.

9 **SOUND EFFECT:** Služi za odabir načina rada sa zvučnim efektima.

**VOL +/- (Volume):** Prilagođava glasnoću zvučnika ili slušalica

@ **MUTE:** Isključivanje zvuka. **CLEAR** :

- Uklanja broj pri postavljanju lozinke.
- Uklanja broj snimke s Program List-e.
- Uklanja šifru jezika pri postavljanju jezika diska.

. . . . . . 5 . . . . .

**0 do 9 brojčane tipke :** Odabiru brojčane opcije u izborniku.

**S-TITLE** : Tijekom reprodukcije pritisnite više puta **S-TITLE** za odabir željenog jezika za titl.

#### **PROG./MEMO.** :

- Pohranjuje radijske stanice.
- Stvara popis za reprodukciju koji želite slušati.

**1** Početal Početak

## **Daljinski upravljač**

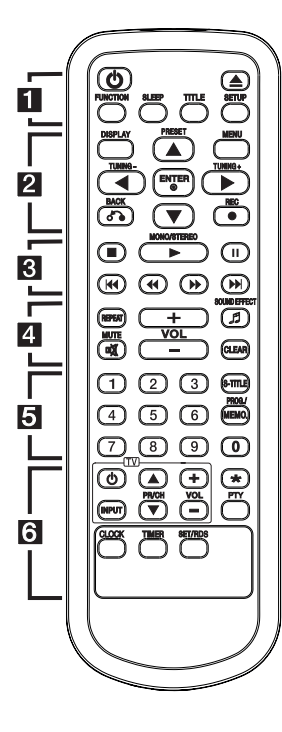

#### • • • • • • 6

 $\bigoplus$ 

**Upravljačke tipke za TV :**  Upravljanje s TV-om. (LG TV samo)

Možete upravljati s glasnoćom, izvorom ulaza, uključivanjem uređaja LG TV-a. Držite POWER (TV) i pritisnite više puta **PR/CH (▲▼)** tipku dok se TV ne

uključi ili isključi.

?**:** Ova tipka nije dostupna.

**PTY :** Pokazuje razne prikaze RDS-a.

**CLOCK :** Služi za postavljanje i provjeru vremena.

**TIMER :** Služi za proizvoljan odabir vremena uključivanja i isključivanja reprodukcije s USB uređaja ili CD-a te prijema TIMER.

**SET/RDS :** (Pogledajte stranicu 27)

- Služi za potvrdu postavki.
- Pokazuje informacije o slušanoj radijskoj postaji.

 $\bigoplus$ 

### **Prednja ploča**

Služi za priključivanje USB uređaja.

Uređaj se može koristiti za reprodukciju glazbe s brojnih tipova prijenosnih uređaja za

**Z** PORT.IN

◈

reprodukciju. **B** PHONES

Utičnica za slušalice.

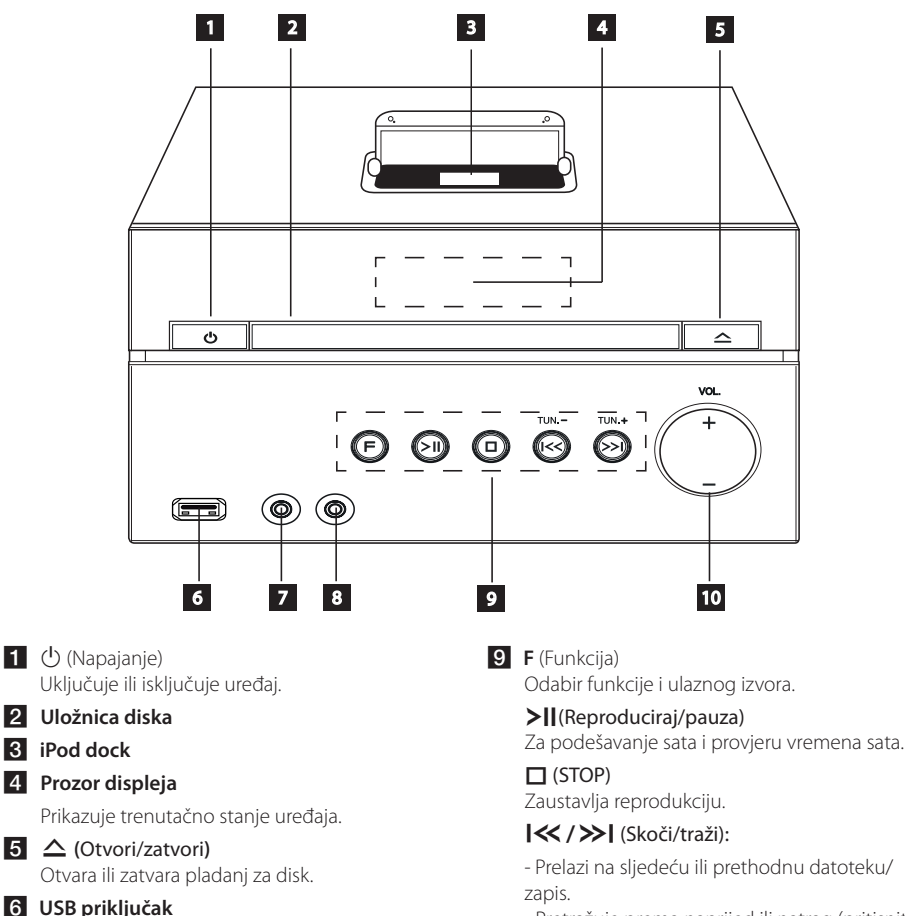

⊕

- Pretražuje prema naprijed ili natrag (pritisnite i zadržite).

- Prilagođava sate ili minute za postavljanje alarma i vremena.

### **TUN. (-/+)**

Bira radio stanicu.

#### $10$  VOL.  $(+/-)$

 $\bigoplus$ 

Prilagođava glasnoću zvučnika ili slušalica.

 $TL$ 

◈

**XB66 : 리모콘페이지 (P9)참조**

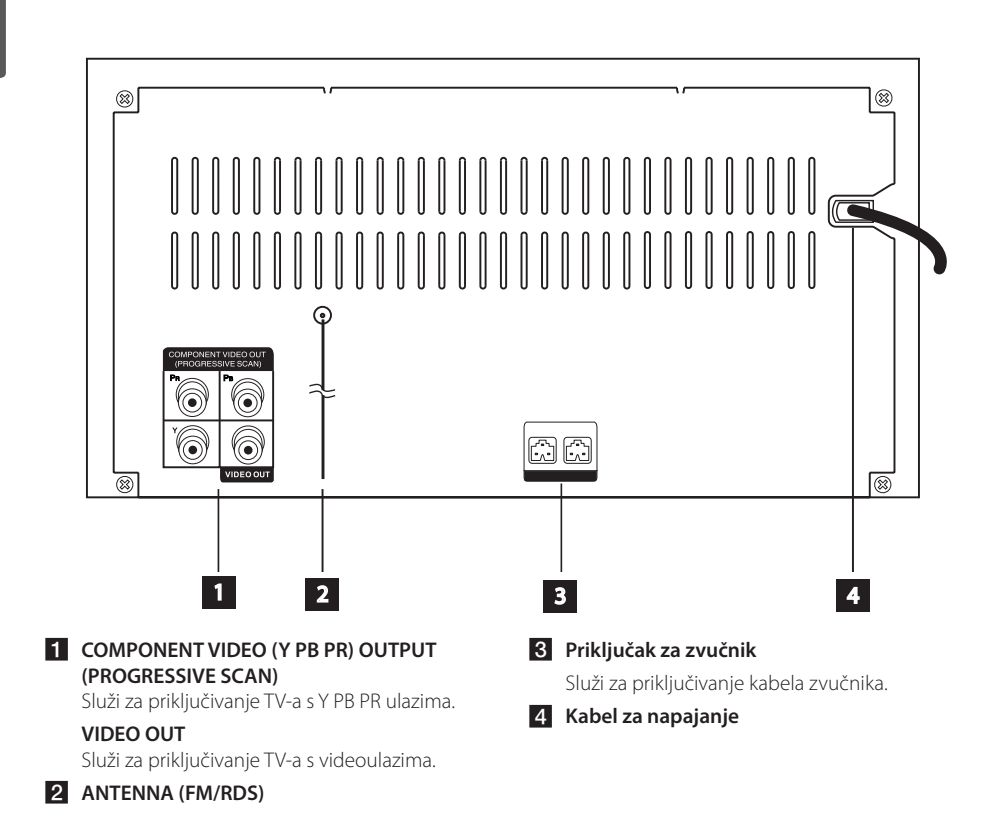

 $\bigoplus$ 

⊕

⊕

**1** Početak Početak

### **Priključivanje zvučnika**

### **Priključivanje zvučnika na uređaj**

Utaknite utikač kabela zvučnika u utičnicu zvučnika. Svi utikači zvučnika su obojeni. Utikač u boji utaknite u odgovarajuću utičnicu u istoj boji. Kada umećete utikač u utičnicu zvučnika gurajte ga dok savršeno ne usjedne.

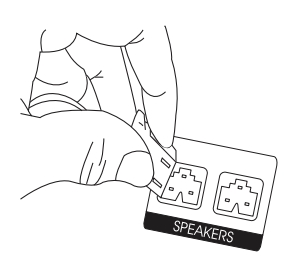

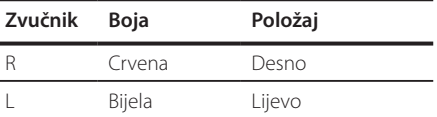

### $\left\langle \right\vert$  OPREZ

◈

Zvučnici sadrže magnetne dijelove, tako da se na TV zaslonu ili monitoru računala mogu pojaviti nepravilnosti u boji. Molimo, zvučnike postavite dalje od TV zaslona il računala.

### **Priključivanje na vaš TV**

Izvršite jedno od sljedećih priključivanja ovisno o mogućnostima vaše postojeće opreme.

#### **(B)** Napomena

⊕

⊕

- Ovisno o vašem TV-u i drugoj opremi koju želite priključiti, player možete priključiti na više načina. Koristite samo jedan od načina priključivanja koji su opisani u ovom priručniku.
- Molimo pogledajte priručnike za vaš TV, stereo sustav ili druge uređaje kako bi izvršili najbolja priključivanja.
- y Pazite da player bude izravno priključen na TV. Podesite TV na pravilni kanal za video ulaz.
- Ne priključujte svoj player preko vašeg VCR. Slika se može izobličiti uslijed zaštite protiv kopiranja.

14 **Spajanje**

### **Priključivanje videa**

Priključite VIDEO OUT priključak na uređaju na priključak za video ulaz na TV-u pomoću video kabla.

Preko zvučnika sustava možete čuti zvuk.

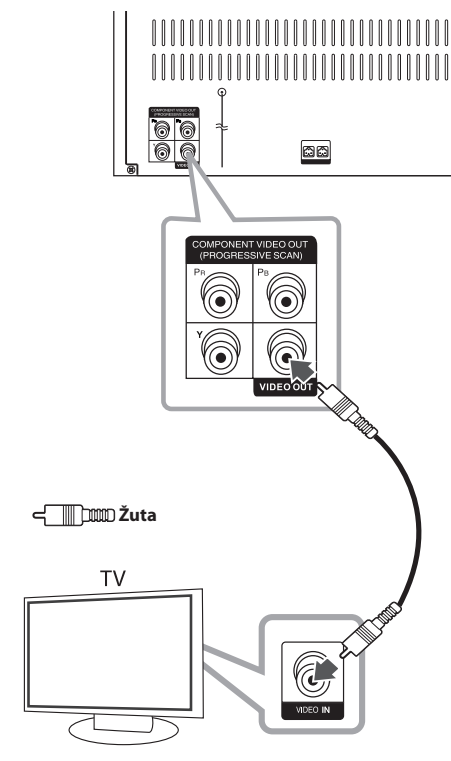

### **Priključivanje komponentnog videa**

Priključite COMPONENT VIDEO OUT (PROGRESSIVE SCAN) priključke na uređaju na odgovarajuće ulazne priključke na TV-u pomoću komponentnih kablova.

Preko zvučnika sustava možete čuti zvuk.

⊕

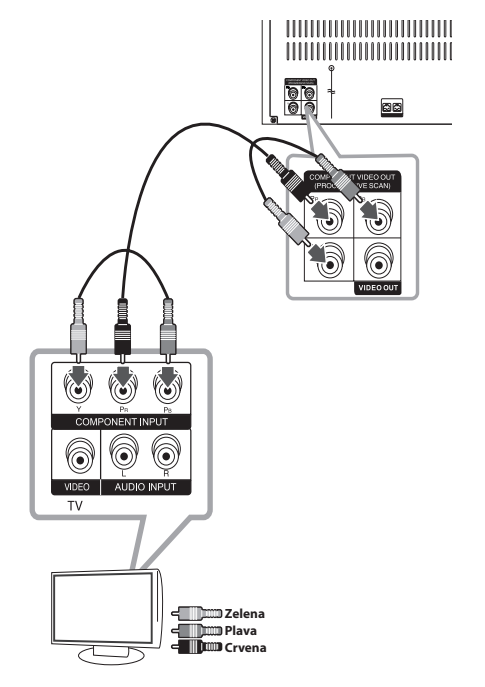

⊕

#### , Napomena

 $\bigoplus$ 

Ako vaš TV prihvaća signale progresivnog formata, tada morate koristiti ovo priključivanje i postaviti [Progressive Scan] u [Display] podešavanju na [On] (Pogledajte stranicu 20).

## **Priključivanje dodatne opreme**

### **Priključivanje USB-a**

Priključite USB priključak USB memorije (ili MP3 playera i sl.) na USB priključak na prednjoj ploči uređaja.

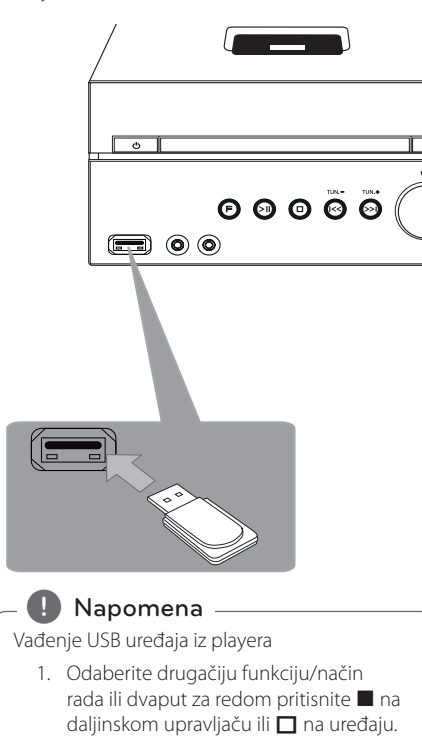

 $\bigoplus$ 

2. Izvadite USB uređaj iz playera.

### **Priključivanje PORT. IN**

 $\bigoplus$ 

 $\bigoplus$ 

Priključite izlaz prijenosnog uređaja (MP3 ili PMP i sl.) na priključak za PORT. IN ulaz.

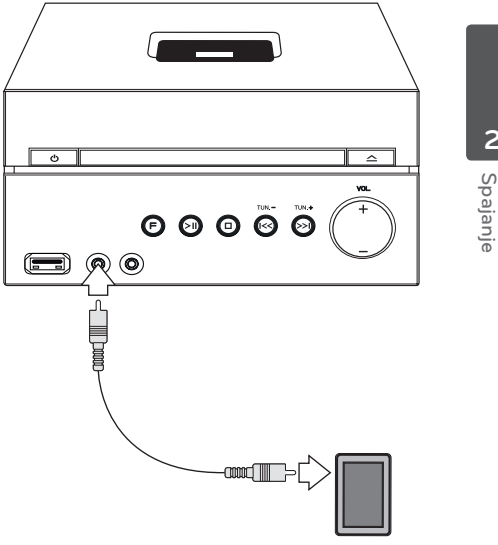

**2**

16 **Spajanje**

### **Reprodukcija iPoda**

Možete uživati u zvuku sa svog iPoda. Za pojedinosti o iPodu, pogledajte korisnički vodič za iPod.

1. Čvrsto priključite iPod.

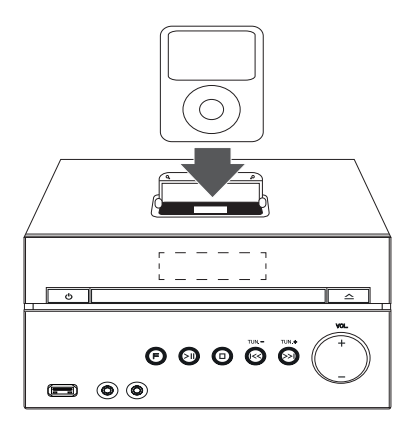

Ako je iPod spojen ili postavljen na priključnu stanicu, automatski će se uključiti i početi puniti.

Tako se iPod/iPhone uređaj puni čak i kada je player isključen.

2. Pritisnite **F.** na uređaju ili **FUNCTION** na daljinskom upravljaču da odaberete iPod funkciju. Možete upravljati svojim iPodom preko iPodovog zaslona korištenjem priloženim daljinskim upravljačem ali i kontrolama na iPodu.

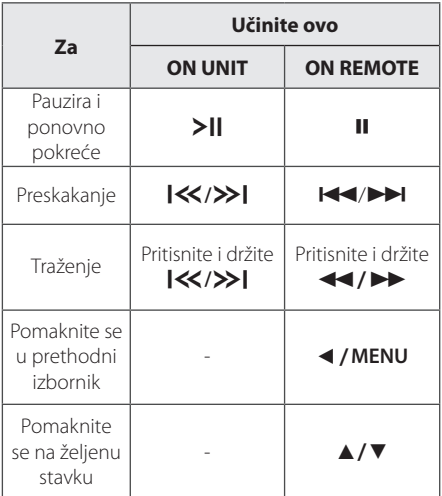

⊕

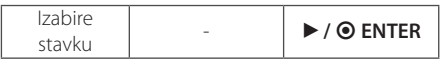

### **Kompatibilan iPod**

⊕

- Preporučujemo instaliranje zadnje verzije softvera.
- Uređaj podržava sljedeće modele: iPod nano 1 G, 2 G, 3 G, 4 G, 5 G, 6 G/ iPod classic/iPod touch 1G, 2 G, 3 G, 4 G/ iPhone 3 G, 3GS, 4. Za neke modele uređaj možda neće raditi ovisno o verziji firmvera.
- Ovisno o iPodovoj verziji softvera možda nećete moći upravljati svojim iPodom sa svirača.

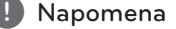

- Ako ovaj uređaj prikaže poruku pogreške, slijedite poruku. Poruka pogreške "ERROR".
	- Vaš iPod nije čvrsto priključen.
	- -Ovaj uređaj prepoznaje vaš iPod kao nepoznati uređaj.
	- Napajanje vašega iPoda je izrazito slabo.
	- / Baterija se mora napuniti.
	- / Ako bateriju punite kad je iPod jako ispražnjen, punjenje može dulje trajati.

⊕

- Kada je spojen iPod ne podržava funkciju snimanja.
- Ovisno o iPodovoj verziji softvera možda neće biti moguće upravljati vašim iPodom s ovoga uređaja. Preporučujemo instaliranje zadnje verzije softvera.
- Ako koristite program, pozivate ili šaljete i primate SMS poruku i sl., na iPod touch ili iPhone uređaju, prvo ih iskopčajte s iPod dock priključka na ovom uređaju, a zatim ih koristite.
- Ako imate problema s vašim iPodom, molimo posjetite www.apple.com/support/ ipod.

Spajanje **2**

### **Reprodukcija s iPoda putem zaslonskog izbornika**

Možete slušati zvuk sa svog iPod-a. Za detalje o iPod-u, pogledajte korisnički vodič za iPod.

#### **Priprema**

⊕

- Za gledanje iPod videa i fotografija na TV zaslonu.
	- Pazite da koristite video priključivanje preko VIDEO OUT priključka na zadnjoj ploči ovog uređaja. Odaberite odgovarajući modus video ulaza na TV-u.
	- Ovisno o iPod-u, pripazite da odaberete Video > Video postavke, a zatim s vašeg iPod-a postavite TV Out na Ask ili On. Za detalje o video postavkama, pogledajte korisnički vodič za iPod.
	- Prikaz fotografija je moguć samo ako se ovaj uređaj nalazi u OSD iPod modusu, a fotografije možete prikazivati samo kao slide prikaz. Za prikaz fotografija na TV-u, na iPodu morate pokrenuti slide prikaz. Za detalje o slide prikazu, pogledajte korisnički vodič za iPod.
- Prije priključivanja iPod-a, isključite ovaj uređaj i smanjite njegovu glasnoću na minimum.

#### **Uživanje u zaslonskom izborniku iPoda putem zaslona**

Sa svojim iPodom možete upravljati pomoću izbornika za upravljanje na zaslonu.

- 1. Sigurno priključite iPod.
- 2. Odaberite [Music] (Glazba) ili [Video] (Film) koristeći </a>/>, a zatim pritisnite <a>
B</a>
B</a>
B</a>
B</a>
B</a>
B</a>
B</a>
B</a>
B</a>
B</a>
B</a>
B</a>
B</a>
B</a>
B</a>
B</a>
B</a>
B</a>
B</a>
B</a>
B</a>
B</a>
B</a>
B</a>
B</a>
B</a>
B</a>
B</a>
B</a>
B</a>
B
- 3. Odaberite sadržaj koristeći ▲/▼/◀/▶,a zatim pritisnite  $\odot$  **ENTER**

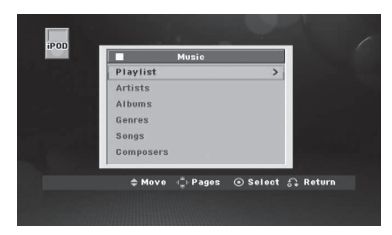

⊕

4. Rad s iPod-om Pogledajte odjeljak s osnovnim operacijama.

#### , Napomena

⊕

- Ako je OSD jezik za iPod postavljen kao jednostavni kineski, power scroll funkcija neće pravilno raditi.
- U ovom modusu upravljačke funkcije na vašem iPod-u neće raditi.

#### **Uživanje u načinu rada sa zaslonskim izbornikom iPoda**

Upravljanje s iPod-om možete vršiti pomoću isporučenog daljinskog upravljača i upravljačkih funkcija na vašem iPod-u.

- 1. Sigurno priključite iPod.
- 2. Pritisnite **FUNCTION** za odabir OSD iPod modusa.

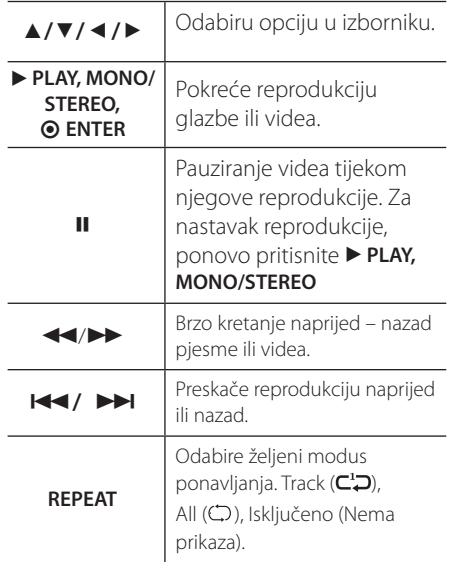

Spajanje

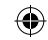

## Spajanje **2**

⊕

- · Poruka greške "CHECK IPOD(Provjeri iPod)" ili "Connected iPod model is not supported (Priključeni iPod model nije podržan)." se prikazuje kada:
	- vaš iPod nije dostupan za rad određene funkcije.
- Poruka greške "CHECK IPOD(Provjeri iPod)" ili "Please update iPod's software (Molimo ažurirajte iPod softver)." se prikazuje kada:
	- Vaš iPod ima staru verziju sofvera. > Ažurirajte iPod softver novijom verzijom.
- Ako ovaj uređaj prikaže poruku greške, slijedite poruku. Poruka greške "CHECK IPOD(Provjeri iPod)" ili "Please check your iPod (Molimo provjerite svoj iPod.)." se prikazuje kada:
	- Komunikacija između ovog uređaja i vašeg iPod-a nije uspjela.
		- > Iskopčajte i ponovo ukopčajte iPod na njegov dock priključak.
	- Vaš iPod nije dobro priključen.
	- Uređaj prepoznaje vaš iPod kao nepoznati uređaj.
	- Baterija vašeg iPoda je prilično prazna. > Baterija se mora napuniti. > Ako bateriju punite kad je iPod prilično ispražnjen, punjenje može duže trajati.
- Možete koristiti dock adapter, koji se isporučuje s vašim iPod-om, za priključivanje na dock priključak za stabilnije korištenje iPod-a. Ukoliko trebate adapter, kontaktirajte iPod dobavljača.
- Kompatibilnost s vašim iPod-om se može razlikovati ovisno o vrsti vašeg iPod-a.
- iPod touch i iPhone se razlikuju u operacijama od iPod-a. Možda ćete trebati neke dodatne kontrole za njihovo korištenje na ovom uređaju. (na pr. "slide to uunlock")
- Ako koristite program, vršite poziv ili šaljete i primate SMS poruku i sl., na iPod touch ili iPhone uređaju, prvo ih iskopčajte s iPod dock priključka na ovom uređaju, a zatim ih koristite.

⊕

- Note  $\overline{\phantom{a}}$ , Note  $\overline{\phantom{a}}$ možda nećete moći upravljati vašim iPodom pomoću ovog uređaja. Preporučujemo instaliranje zadnje verzije softvera.
	- Kvaliteta videa ovisi o video izvorima na vašem iPod-u.
	- Ako imate problema s vašim iPod-om, molimo posjetite www.apple.com/support/ ipod.

## **Podešavanje postavki za podešavanje**

Pomoću izbornika za podešavanje (Setup), možete izvršiti razna podešavanja stavki kao što su slika i zvuk.

Pored brojnih drugih mogućnosti, isto tako možete postaviti jezik za titlove i izbornik za podešavanja. Za pojedinosti o svakoj stavci u izborniku za podešavanja (Setup).

### **OSD podešavanje početnog jezika**

Tijekom prve upotrebe uređaja, na TV ekranu će se pojaviti izbornik za početno podešavanje jezika. Prije upotrebe uređaja morate dovršiti odabir početnog jezika. U protivnom će se odabrati engleski kao početni jezik.

1. Pritisnite  $\bigcup$  za uključivanje uređaja. Na zaslonu će se pojaviti izbornik za podešavanje jezika.

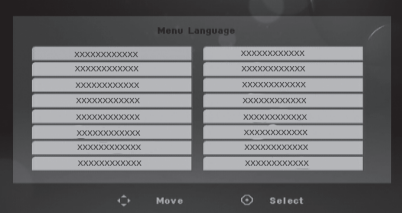

2. Koristite  $\triangle/\blacktriangledown/\blacktriangleleft/\blacktriangleright$  za odabir jezika, a zatim pritisnite  $\odot$  **ENTER**.

Otvara se izbornik za potvrdu.

⊕

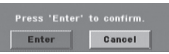

3. Koristite  $\blacktriangleleft$  /  $\blacktriangleright$  za odabir [Enter], a zatim pritisnite b **ENTER** za završetak podešavanja jezika.

### **Otvaranje i zatvaranje izbornika za podešavanje**

- 1. Odaberite funkciju DVD/CD ili USB pritiskom tipke **FUNCTION** na daljinskom upravljaču ili tipke **F** na uređaju.
- 2. Pritisnite **SETUP**. Otvara se [SETUP] izbornik.

⊕

⊕

3. Pritisnite **SETUP** ili **co. BACK** za zatvaranje [SETUP] izbornika.

#### **O izborniku za pomoć za podešavanje**

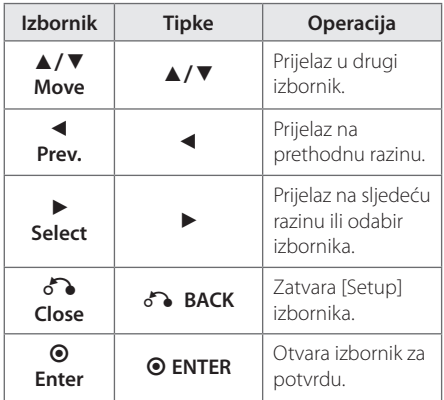

**3**

### **LANGUAGE**

#### **OSD**

Odaberite jezik za Setup izbornik i displej na ekranu.

#### **Disc Audio/Disc Subtitle/Disc Menu**

Odaberite svoj jezik za audio snimku (disk audio), titlovi i izbornik diska.

#### **[Original]**

Odnosi se na originalni jezik na kojem je disk snimljen.

#### **[Other]**

Za odabir drugog jezika pritisnite numeričke tipke, a zatim unesite  $\odot$  **ENTER** za unos odgovarajućeg 4-znamenkastog broja u skladu s popisom kodova jezika na stranici 36. Ako unesete pogrešan kod za jezik, pritisnite **CLEAR**.

#### **[Off (Za disk titl)]**

Isključuje titl.

### **DISPLAY**

#### **TV Aspect**

Odabir izgleda ekrana koji će se koristiti na osnovu oblika ekrana vašeg TV-a.

#### **[4:3]**

⊕

Odaberite u slučaju kada je priključen standardni 4 : 3 TV.

#### **[16:9]**

Odaberite u slučaju kada je priključen 16 : 9 široki TV.

#### **Display Mode**

Ako odaberete 4 : 3, bit će potrebno definirati način na koji želite prikazivati programe i filmove širokog ekrana na vašem TV-u.

#### **[Letterbox]**

Prikazuje široku sliku s pojasima na gornjem i donjem dijelu zaslona.

#### **[Panscan]**

⊕

Ovo ispunjava cijeli 4:3 zaslon, uz odgovarajuće rezanje slike, ako je to potrebno.

◈

#### **Progressive Scan (Za priključivanje komponentnog videa)**

Odaberite **COMPONENT VIDEO OUT (PROGRESSIVE SCAN)** priključak koji prosljeđuje progresivni signal. Ako vaš TV prihvaća format progresivnog signala, moći ćete gledati vjernu reprodukciju boje i sliku visoke kvalitete odabirom [On] postavke. Ako vaš TV ne prihvaća format progresivnog signala, odaberite [Off].

Ako pogreškom postavite Progressive Scan na [On], morat ćete resetirati uređaj. Prvo, izvadite disk iz uređaja. Zatim pritisnite i držite **z** otprilike pet sekundi. Video izlaz će se ponovo postaviti na standardnu postavku, a slika će se moći vidjeti na TV-u.

### **AUDIO**

#### **DRC (Dynamic Range Control)**

Kada se zvuk smanji zvuk biva jasniji (Dolby Digital samo). Postavite [On] za ovaj efekt.

#### **Vocal**

⊕

Postavite [On] za miješanje karaoke kanala u normalni stereo.

Ova funkcija vrijedi samo za više-kanalni karaoke DVD-e.

### **LOCK (Roditeljska kontrola)**

#### **Početno podešavanje koda zemlje**

Kada uređaj koristiti prvi put, treba unijeti kod područja (Area Code) na dolje prikazani način.

- 1. Odaberite [Lock] izbornik, a zatim pritisnite  $\blacktriangleright$ .
- 2. Pritisnite  $\blacktriangleright$ .

⊕

◈

**3**

- Za pristup do [Lock] opcija, morate unijeti lozinku koju ste sami kreirali. Unesite lozinku i pritisnite <sup>O</sup> ENTER. Unesite ponovo lozinku, a zatim pritisnite  $\odot$  **ENTER** za potvrdu. Ako pogriješite prije pritiska <sup>O</sup> ENTER, pritisnite **CLEAR**.
- 3. Odaberite prvi znak pomoću  $\triangle/\blacktriangledown$  tipki.
- 4. Pritisnite  $\blacktriangleright$ , a zatim odaberite drugi znak pomoću ▲/▼ tipki.
- 5. Pritisnite <sup>O</sup> ENTER za potvrdu odabira koda područja.

#### **Rating**

Blokira reprodukciju ocijenjenih DVD-a na osnovu njihovih sadržaja. Svi diskovi nisu ocijenjeni.

- 1. Odaberite [Rating] u [Lock] izborniku, a zatim pritisnite  $\blacktriangleright$ .
- 2. Unesite lozinku i pritisnite <sup>O</sup> ENTER.
- 3. Odaberite ocjenu od 1 do 8 koristeći  $\triangle/\blacktriangledown$ tipke.

#### **[Rating 1-8]**

Ocjena (1) ima najveća ograničenja, a ocjena (8) ima najmanja ograničenja.

#### **[Unlock]**

⊕

Ako odaberete otključano, roditeljska kontrola neće biti aktivna, a disk će se reproducirati u cijelosti.

4. Pritisnite <sup>O</sup> ENTER za potvrdu odabrane ocjene.

#### **Password**

Možete unijeti ili promijeniti lozinku.

- 1. Odaberite [Password] u [Lock] izborniku, a zatim pritisnite  $\blacktriangleright$ .
- 2. Unesite lozinku i pritisnite <sup>O</sup> ENTER.

Za promjenu lozinke, pritisnite <sup>O</sup> ENTER kada je jače osvijetljena opcija [Change]. Unesite lozinku i pritisnite  $\odot$  **ENTER**. Ponovite unos i pritisnite  $\odot$  **ENTER** za potvrdu.

3. Pritisnite **SETUP** za zatvaranje izbornika.

#### **(B)** Napomena -

Ako ste zaboravili lozinku, lozinku možete obrisati na sljedeći način:

- 1. Pritisnite **SETUP** za otvaranje izbornika za podešavanje.
- 2. Unesite 6-znamenkasti broj "210499" i pritisnite  $\odot$  **ENTER** . Lozinka je obrisana.

#### **Area Code**

Unesite kod područja čije se standardi koriste za ocjenjivanje DVD video diska, na osnovu popisa na stranici 37.

- 1. Odaberite [Area Code] u [Lock] izborniku, a zatim pritisnite  $\blacktriangleright$ .
- 2. Unesite lozinku i pritisnite <sup>O</sup> ENTER.
- 3. Odaberite prvi znaka pomoću  $\triangle/\blacktriangledown$  tipki.
- 4. Pritisnite  $\blacktriangleright$  i odaberite drugi znak pomoću  $\blacktriangle/$  $\blacktriangledown$  tipki.
- 5. Pritisnite <sup>O</sup> ENTER za potvrdu odabira koda područja.

### **Others (DRUGO)**

⊕

#### **DivX(R) registriranje**

O FORMATU DIVX VIDEO: DivX® je digitalni videoformat koji je kreirala tvrtka DivX, LLC, podružnica korporacije Rovi. Ovo je uređaj sa službenom oznakom DivX Certified® koji reproducira DivX videozapise. Za više informacija i softverske alate za pretvaranje datoteka u DivX videozapise posjetite divx.com.

O DIVX VIDEOZAPISU NA ZATHJEV: Ovaj uređaj s oznakom DivX Certified® mora se registrirati kako bi mogao reproducirati kupljeni DivX videozapis na zahtjev (eng. Video on Demand (VOD)). Da biste dobili svoj registracijski kod, pronađite odjeljak DivX VOD u izborniku za postavljanje uređaja. Više informacija o popunjavanju registracije potražite na adresi vod.divx.com.

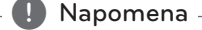

⊕

Sve videodatoteke preuzete iz usluge DivX® VOD pomoću registracijskog koda ovog uređaja mogu se reproducirati samo na ovom uređaju

◈

### **Osnovne operacije**

### **Disk/USB Operacije**

1. Umetnite disk pritiskom na **Uložnica diska** ili priključite USB uređaj na USB priključak.

⊕

⊕

- 2. Odaberite funkciju **DVD/CD** ili **USB** pritiskom tipke **FUNCTION** na daljinskom upravljaču ili tipke **F** na uređaju.
- 3. Odaberite datoteku (ili snimku/naslov) koji želite reproducirati pomoću ▲/▼/◀/▶.

#### , Napomena

⊕

- y Kod reprodukcije diska ili USB Flash pogona koji sadrže zajedno DivX, MP3/ WMA i JPEG datoteke, pritiskom na tipku **MENU** možete odabrati izbornik za datoteke koje želite reproducirati.
- Za većinu Audio CD-a i DVD-ROM diskova, reprodukcija započinje automatski.
- Uređaj automatski reproducira samo glazbene datoteke na USB uređaju za pohranu ili disku (osim za mapu).

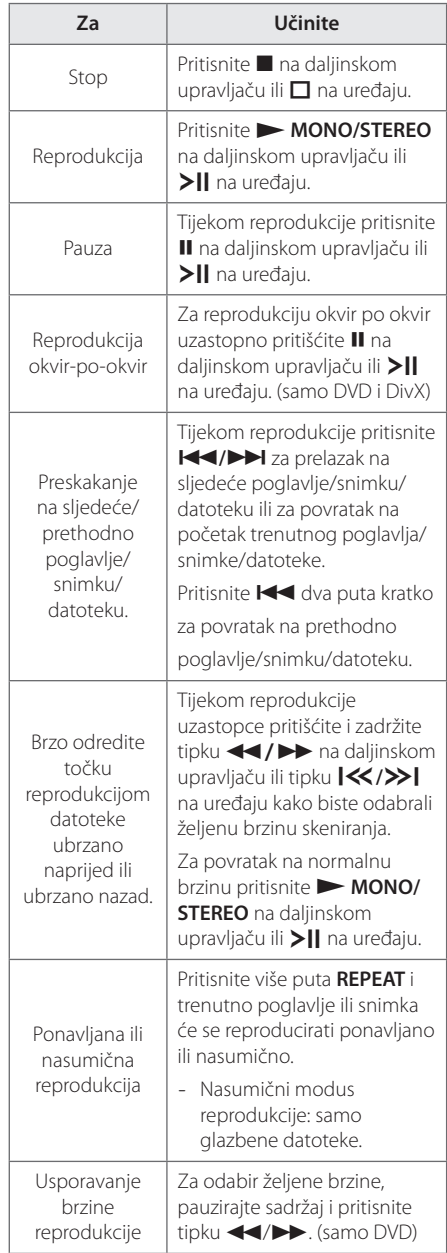

### **4**

Rad

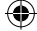

### **Druge operacije**

### **Prikaz disk informacija na zaslonu**

Na zaslonu možete prikazati razne informacije o umetnutom disku.

1. Pritisnite **DISPLAY** za prikaz raznih informacija o reprodukciji.

Prikazane stavke se razlikuju ovisno o vrsti diska ili stanju reprodukcije.

- 2. Stavku možete odabrati pritiskom na ▲/▼ promijeniti ili odabrati postavku pritiskom na
	- $4/$
	- Title Broj trenutnog naslova / ukupan broj naslova.
	- Chapter Broj trenutnog poglavlja/ ukupan broj poglavlja.
	- Time Proteklo vrijeme reprodukcije. Odabrano ukupno vrijeme tekućeg naslova/datoteka
	- Audio Odabrani audio jezik ili kanal.
	- Subtitle Odabrani titl.
	- Angle Odabrani kut/ ukupan broj kutova.
	- Sound Odabrani modus zvuka.

#### **(B)** Napomena -

Ako se tijekom nekoliko sekundi ne pritisne tipka, prikaz na zaslonu će se zatvoriti.

### **Prikaz DVD izbornika**

#### **DVD**

Kada reproducirate DVD koji sadrži više izbornika, željeni izbornik možete otvoriti koristeći Menu.

- 1. Pritisnite **MENU**. Prikazuje se informacija o disku.
- 2. Odaberite izbornik koristeći  $\triangle$ / $\blacktriangledown$ / $\blacktriangle$ / $\blacktriangleright$ .
- 3. Pritisnite <sup>O</sup> ENTER za potvrdu.

### **Prikaz DVD naslova**

#### **DVD**

⊕

Kada reproducirate DVD koji sadrži više naslova, željeni naslov možete odabrati koristeći **TITLE**.

- 1. Pritisnite **TITLE**. Prikazuje se naslov diska.
- 2. Odaberite izbornik koristeći  $\triangle/\blacktriangledown/\blacktriangle/\blacktriangleright$ .
- 3. Pritisnite <sup>O</sup> ENTER za potvrdu.

### **Odabir jezika titla DVD** MOVIE

Tijekom reprodukcije pritisnite više puta **S-TITLE** za odabir željenog jezika titla.

### **1,5 puta brzina reprodukcije DVD-a**

#### **DVD**

⊕

Brzina 1,5 vam omogućuje gledanje slike i slušanje zvuka brže nego kod normalne reprodukcije.

1. Za reprodukciju 1,5 bržu od normalne, tijekom reprodukcije pritisnite z**MONO/STEREO** na daljinskom upravljaču ili >|| na uređaju. Na zaslonu se pojavljuje " $\blacktriangleright$ X1.5".

⊕

2. Za izlazak ponovo pritisnite **XMONO/STEREO** na daljinskom upravljaču ili >|| na uređaju.

### **Pokretanje reprodukciji od odabranog vremena DVD MOVIE**

Pokretanje reprodukcije u bilo kom odabranom vremenu na datoteci ili naslovu.

- 1. Pritisnite **DISPLAY** tijekom reprodukcije.
- 2. Pritisnite ▲/▼ za odabir ikone sata i prikazat će  $s e''-:-:-''$
- 3. Unesite potrebno vrijeme početka u satima, minutama i sekundama s lijeva na desno. Ako unesete pogrešne brojke, pritisnite **CLEAR** za brisanje unesenih brojki. Zatim unesite točne brojke. Na primjer, za pronalaženje scene u 1 sat, 10 minuta i 20 sekundi, unesite "11020" koristeći brojčane tipke.
- 4. Pritisnite **@ ENTER** za potvrdu. Reprodukcija kreće od postavljenog vremena.

### **Memoriranje zadnje scene DVD**

⊕

Ured-aj memorira zadnju scenu na zadnjem gledanom disku. Zadnja scena ostaje memorirana čak i kada izvadite disk iz uređaja ili isključite uređaj. Ako umetnete disk čija je zadnja scena memorirana, ta će se scena automatski pozvati iz memorije.

### **Mijenjanje vrste znakova za pravilan prikaz DivX® titla - Dodatna mogućnost MOVIE**

Ako se tijekom reprodukcije titlovi ne prikazuju pravilno na zaslonu, pritisnite i držite tipku **S-TITLE** na daljinskom upravljaču oko 3 sekunde, potom pritisnite **S-TITLE** za odabir druge šifre jezika sve dok se titlovi ne počnu pravilno prikazivati.

#### , Napomena

Ako tijekom 10 sekundi ne pritisnete nijednu tipku, nestat će zaslon sa šiframa jezika.

### **Kreirajte sami svoj program MUSIC**

Sadržaj na disku možete reproducirati prema svom vlastitom redosljedu, uređujući redoslijed pjesama na disku. Program će se obrisati kada izvadite disk.

- 1. Odaberite željenu glazbenu datoteku, a zatim pritisnite **PROG./MEMO.** ili odaberite " $\pi$ " i pritisnite  $\odot$  **ENTER** za dodavanje glazbene datoteke na popis programa.
- 2. Za dodavanje svih glazbenih datoteka na disku, odaberite " $\overline{\mathcal{Q}}$   $\overline{\mathcal{P}}$ ", a zatim pritisnite  $\overline{\mathcal{Q}}$  **ENTER**.
- 3. Odaberite glazbenu datoteku na popis u programa, a zatim pritisnite b **ENTER** za pokretanje programirane reprodukcije.
- 4. Za brisanje galzbene datoteke s popisa programa, odaberite glazbenu datoteku koju želite obrisati, a zatim pritisnite **CLEAR** ili odaberite "<sup></sup> 可而" ikonu i pritisnite © ENTER. Za brisanje svih glazbenih datoteka s popisa programa, pritisnite " $\mathcal{D}$ m ", a zatim pritisnite  $\odot$ **ENTER**.

#### , Napomena

⊕

Programi se isto tako brišu kada se izvad idisk ili USB uređaj, kada se uređaj isključi ili se promijeni funkcija rada uređaja.

### **Gledanje FOTO datoteke**

#### **PHOTO**

Uređaj može reproducirati diskove s foto datotekama.

- 1. Odaberite funkciju DVD/CD ili USB pritiskom tipke **FUNCTION** na daljinskom upravljaču ili tipke **F** na uređaju.
- 2. Pritisnite  $\triangle/\blacktriangledown$  za odabir mape, a zatim pritisnite b **ENTER**. Otvara se popis datoteka u mapi. Ako se nalazite u popisu datoteka, a želite se vratiti na prethodni popis mapa, koristite ▲ / ▼ tipke na daljinskom upravljaču kako bi jače osvijetlili **the Musicial Counting D ENTER**.
- 3. Želite li pregledati određenu datoteku, označite je pritiskom tipke ▲/▼ pa pritisnite **© ENTER** ili pritisnite > MONO/STEREO na daljinskom upravljaču ili >|| na uređaju. Za povratak na prethodni izbornik, tijekom pregledavanja datoteke pritisnite ■ na daljinskom upravljaču ili  $\Box$  na uređaju. (JPEG izbornik)

### **Gledanje foto datoteka kao slide prikaz** PHOTO

- 1. Upotrijebite ▲/▼/◀/▶ da jače osvijetlite **(** $\blacktriangleright$ ) ikonu, a zatim pritisnite  $\odot$  **ENTER** za pokretanje slide prikaza.
- 2. Brzinu slide prikaza možete mijenjati pomoću ◆/▶ kada je jače osvijetljena (▶ ) ikona.

#### **O izborniku za pomoć za slide prikaz.**

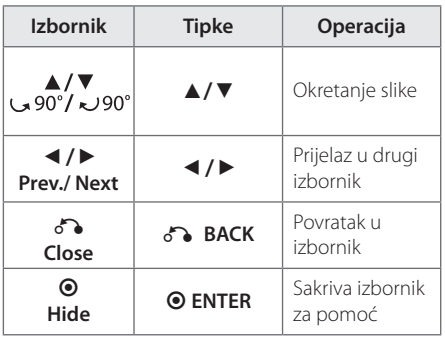

⊕

#### **Privremeno isključivanje zvuka**

Pritisnite **MUTE@** na daljinskom upravljaču da biste isključili zvuk.

Zvuk možete isključiti kako biste, na primjer, odgovorili na telefonski poziv. U prozoru zaslona pojavit će se natpis "IIX".

Za uključenje zvuka ponovno pritisnite **MUTE**@ ili prilagodite glasnoću pritišćući **VOL(+/-)**.

### **Zaštita ekrana**

⊕

Zaštita ekrana se pojavljuje kada ured-aj ostavite u Stop modusu duže od pet minuta.

### **Odabir sustava - Dodatna mogućnost**

Morate odabrati odgovarajući režim sustava za vaš TV sustav. Ako se na prozoru zaslona prikaže "NO DISC (Nema diska), pritisnite i držite M duže od pet sekundi kako bi mogli odabrati sustav. (AUTO/ PAL/ NTSC)

⊕

### **Prikazivanje informacije o datoteci (ID3 TAG)**

ID3 TAG informaciju za MP3 datoteke možete provjeriti samo kod diskova, tako da više puta pritisnete **DISPLAY**.

### **Podešavanje sata**

- 1. Uključite uređaj.
- 2. Pritisnite **CLOCK** najmanje 2 sekunde.
- 3. Odaberite način prikaza vremena pritišćući **KA/DD** na daljinskom upravljaču ili  $K/$ > na uređaju. - AM 12:00 (za AM i PM zaslon) ili 0:00 (za 24

satni zaslon)

- 4. Pritisnite **SET/RDS** za potvrdu odabira.
- 5. Odaberite sate pritišćući **CA/DD** na daliinskom upravliaču ili **KK />>I** na uređaju.
- 6. Pritisnite **SET/RDS**.
- 7. Odaberite minute pritišćući **[44/>>]** na daljinskom upravljaču ili  $\ll$  / >>| na uređaju.
- 8. Pritisnite **SET/RDS**.

### **Korištenje reproduktora kao budilice**

1. Uključite uređaj.

◈

- 2. Pritisnite **TIMER**. Svaka funkcija će treptati.
- 3. Pritisnite **SET/RDS** kada trepti funkcija uz koju se želite probuditi.
- 4. Prikazat će se natpis "ON TIME" (VRIJEME UKLJUČIVANJA). To je vrijeme koje ste odabrali za uključivanje uređaja. Pritisnite **[44/>>]** na daljinskom upravljaču ili  $\ll$  / >> | na uređaju da biste promijenili sate i minute pa pritisnite **SET/RDS** da biste spremili promjene.
- 5. Prikazat će se "OFF TIME (Vrijeme isključivanja)". To je vrijeme kada želite da se uređaj isključi.
- 6. Pritisnite C**/**V na daljinskom upravljaču ili Y/U na uređaju da biste promijenili sate i minute pa pritisnite **SET/RDS** da biste spremili promjene.
- 7. Pritisnite **KI/I na daljinskom upravljaču** ili  $\left[\ll\right/$ > | na uređaju da biste promijenili glasnoću pa pritisnite **SET/RDS** da biste spremili promjene.
- 8. Pritiskom tipke **TIMER** možete uključivati ili isključivati alarm.
	- Uključeno : Funkcija alarma je uključena i možete provjeriti status postavki alarma.
	- Isključeno : Funkcija alarma je isključena i u prozoru zaslona možete vidjeti poruku "TIMEROFF".

⊕

#### , Napomena

- **•** Nakon što namjestite funkciju sata, možete namjestiti funkciju alarma.
- Ako ste podesili vrijeme sata, vrijeme možete provjeriti tako da pritisnete **CLOCK**, čak i kada je reproduktor isključen.
- Postavite li vrijeme alarma, pritiskom tipke **TIMER** možete provjeriti postavke alarma čak i ako je player isključen..
- **•** Ako se u ladici za disk nalazi DVD/DivX CD, a za izvor zvuka alarma odaberete DVD/CD, izvor zvuka alarma automatski se prebacuje u način rada TUNER.
- **•** Ako za izvor zvuka alarma odaberete USB, a dostupno je više USB uređaja, izvor zvuka alarma automatski se prebacuje u način rada TUNER.

**4**

Rad

### **Podešavanje samoisključivanja**

Pritisnite jednom ili više puta **SLEEP** za odabir vremena čekanja od 10 do 180 minuta, nakon kojeg će se uređaj sam isključiti.

Za poništenje funkcije samo-isključivanja, funkcije, pritisnite više puta **SLEEP** sve dok se ne pojavi "SLEEP 10", a zatim pritisnite još jednom **SLEEP** kada je prikazano "SLEEP 10".

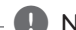

#### , Napomena

- Preostalo vrijeme možete provjeriti prije nego se uređaj isključi.
- y Pritisnite **SLEEP**. Preostalo vrijeme prikazuje se na prozoru zaslona.
- Funkcija mirovanja aktivirat će se nakon zatamniivania.

### **Zatamnjivanje**

Jednom pritisnite tipku **SLEEP**. Prozor zaslona djelomično će se zatamniti. Da biste poništili zatamnjenje, uzastopno pritišćite tipku **SLEEP** dok se zatamnjenje ne ukloni.

### **Radio operacije**

### **Slušanje radija**

- 1. Pritišćite tipku **FUNCTION** na daljinskom upravljaču ili tipku **F** na uređaju dok se u prozoru zaslona ne pojavi FM. Bira se zadnja primljena stanica.
- 2. Pritisnite i zadržite tipku **TUNING (-/+)** na daljinskom upravljaču ili **TUN. (-/+)** na uređaju 2 sekunde dok se indikator frekvencije ne počne mijenjati, a zatim je pustite. Skeniranje se zaustavlja nakon što uređaj pronađe postaju.

Ili

Uzastopno pritišćite tipku **TUNING (-/+)** na daljinskom upravljaču ili **TUN. (-/+)** na uređaju.

3. Podesite glasnoću tako da više puta pritisnete **VOL +/-**.

### **Memoriranje radio stanica**

Memorirati (preset) možete 50 stanica za FM.

Prije traženja programa, pazite da smanjite glasnoću.

- 1. Pritišćite tipku **FUNCTION** na daljinskom upravljaču ili tipku **F** na uređaju dok se u prozoru zaslona ne pojavi FM.
- 2. Odaberite željenu frekvenciju pritišćući tipku **TUNING (-/+)** na daljinskom upravljaču ili **TUN. (-/+)** na uređaju.

♠

- 3. Pritisnite **PROG./MEMO.** i memorirani (preset) broj će treptati na prozoru zaslona.
- 4. Pritisnite **PRESET (**w/s**)** za odabir željenog broja memorije.
- 5. Pritisnite **PROG./MEMO.**. Stanica je spremljena.
- 6. Ponovite korake 2 do 5 za spremanje drugih stanica.
- 7. Za slušanje prethodno odabrane postaje, pritisnite **PRESET (A/V)**.

### **Brisanje svih spremljenih stanica**

- 1. Pritisnite i držite **PROG./MEMO.** dvije sekunde. U prozoru displeja trepti "CLEAR".
- 2. Pritisnite **PROG./MEMO.** za brisanje svih spremljenih stanica.

⊕

Rad **4**

### **Poboljšanje lošeg FM prijema**

Pritisnite  $\blacktriangleright$  **MONO/STEREO** na daliinskom upravljaču. Time će prijemnik prijeći iz stereo prijema u mono prijem što obično poboljšava prijem signala.

### **Gledanje informacija o radio stanici**

FM prijemnik se isporučuje s Radio Data System (Sustav radio podataka) (RDS) funkcijom. **SET/RDS** prikazuje informacije o radio stanici koju trenutno slušate. Pritisnite nekoliko puta RDS da pogledate informaciju.

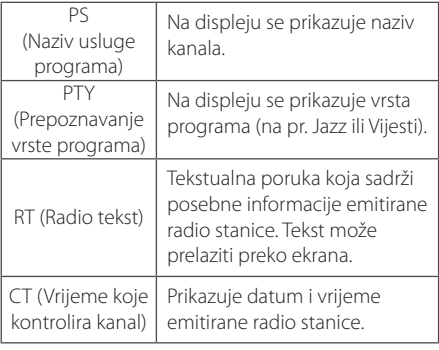

⊕

Radio stanice možete tražiti prema vrsti programa pritiskom na **SET/RDS**. Na displeju će se prikazati zadnje korišteni PTY. Pritisnite **PTY** jednom ili više puta kako biste odabrali željenu vrstu programa. Pritisnite tipku **TUNING (-/+)** na daljinskom upravljaču ili **TUN. (-/+)** na uređaju. Prijemnik će automatski tražiti stanice. Kada se stanica pronaœe traženje se zaustavlja.

### **Podešavanje zvuka**

⊕

#### **Postavljanje surround modusa**

Sustav ima brojna prije postavljena surround zvučna polja. Pomoću 9 **SOUND EFFECT** možete odabrati željeni modus zvuka.

Prikazane stavke za ekvolizator se mogu razlikovati ovisno o izvorima zvuka i efektima.

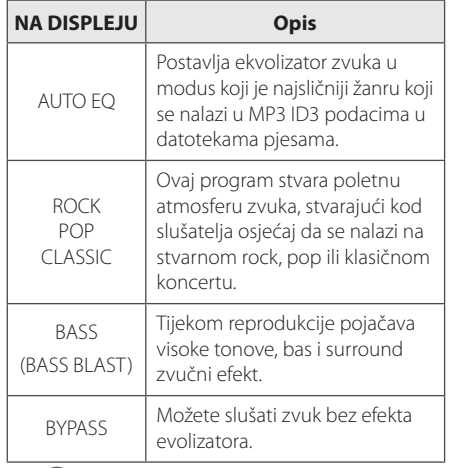

### **4**

Rad

#### , Napomena

⊕

Možda ćete morati ponovno pokrenuti stereo način rada, nakon prebacivanja priključka, nekad čak i kad se promijeni zvučni zapis.

### **Napredne operacije**

### **Slušanje glazbe s vanjskog uređaja**

Uređaj se može koristiti za reprodukciju glazbe s brojnih vrsta prijenosnih playera ili vanjskih uređaj. (Pogledajte stranicu 15)

- 1. Vanjski uređaj priključite na **PORT. IN** priključak na uređaju.
- 2. Uključite uređaj pritiskom na tipku **(**1**)**.
- 3. Odaberite funkciju PORTABLE pritiskom na **F** na uređaju ili **FUNCTION** na daljinskom upravljaču.
- 4. Uključite vanjski uređaj i pokrenite reprodukciju.

### **Snimanje na USB**

Na USB uređaj možete snimati s raznih izvora zvuka.

- 1. Priključite USB na uređaj.
- 2. Odaberite funkciju pritiskom na **F** na uređaju ili **FUNCTION** na daljinskom upravljaču.

Snimanje jedne snimke – Na USB možete snimiti željenu datoteku poslije reprodukcije.

Snimanje svih snimki – Na USB možete snimiti nakon zaustavljanja.

Snimanje Program liste – Nakon prelaska na programiranu listu, tu listu možete snimiti na USB. (Samo AUDIO CD)

- 3. Snimanje započnite pritiskom tipke X **REC** na daljinskom upravljaču.
- 4. Za prestanak snimanja pritisnite  $\blacksquare$  na daljinskom upravljaču ili  $\Box$  na uređaju.

#### , Napomena

⊕

- Tijekom USB snimanja možete provjeriti postotak snimljenog materijala na ekranu. (Samo MP3/WMA CD/AUDIO CD)
- Tijekom MP3/ WMA snimanje nema zvuka.
- Kada tijekom snimanja zaustavite reprodukciju, spremit će se datoteka koja je snimljena do tog trenutka. (Samo AUDIO CD)
- Ne vadite USB i ne isključujte uređaj tijekom USB snimanja. U protivnom možete snimiti nepotpunu datoteku.
- Ako USB snimanje ne radi, na zaslonu će se prikazati poruka "NO USB", "ERROR", "USB FULL" ili "NO REC".
- Čitač više kartica ili vanjski HDD se ne mogu koristiti za USB snimanje.
- y Datoteka se snima uz 128 MB kada snimate duže razdoblje.
- y U slučaju CD-G diska, USB snimanje neće raditi.
- Snimiti možete najviše 999 datoteka.
- Broj datoteke se sprema automatski.
- Datoteka će se spremiti na sljedeći način.

◈

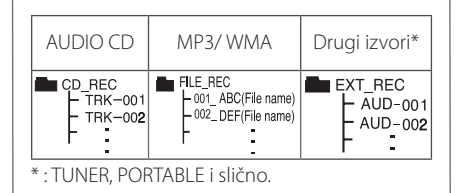

Proizvodnja neovlaštenih kopija materijala koji su zaštićeni autorskim pravima, uključujući računalne programe, datoteke, emitirani program i snimljeni zvuk može biti kršenje autorskih prava i predstavlja kažnjivo djelo. Ova se oprema ne smije koristiti u te svrhe.Budite odgovorni prema autorskim pravima. **Budite odgovorni** 

**Poštujte autorska prava**

⊕

## **Otklanjanje teškoća**

 $\bigoplus$ 

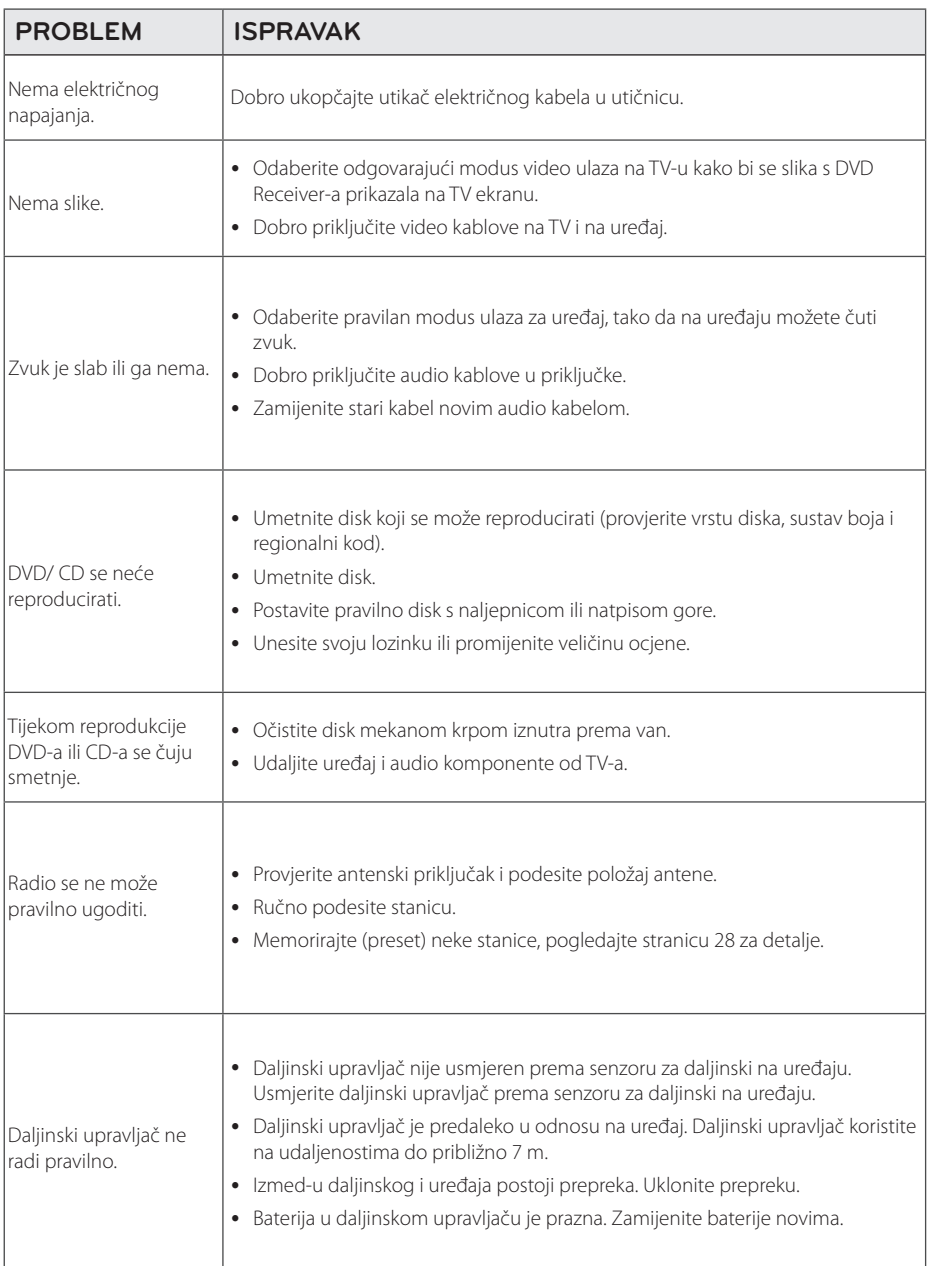

 $\bigoplus$ 

 $\bigoplus$ 

Otklanjanje teškoća **5**

 $\bigoplus$ 

32 **Dodatak**

## **Specifikacija**

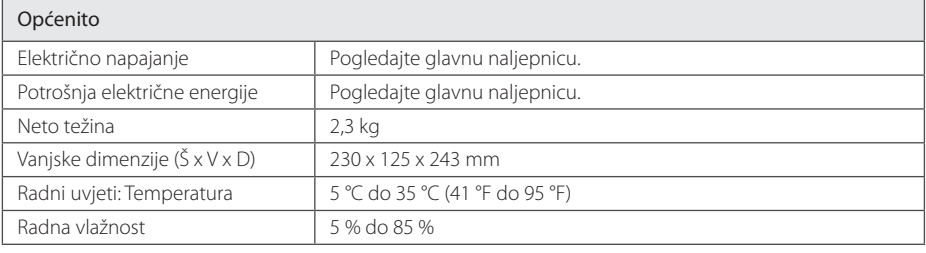

 $\bigoplus$ 

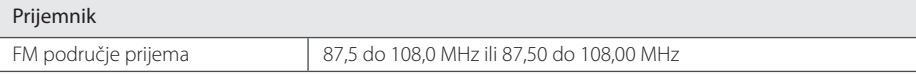

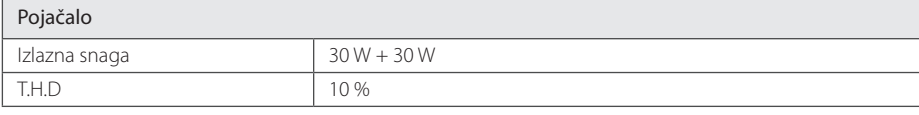

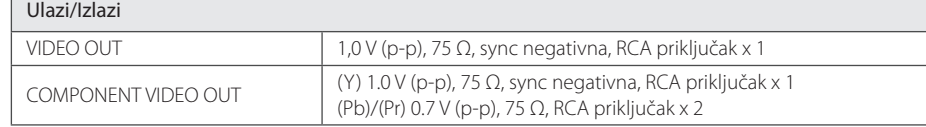

 $\bigoplus$ 

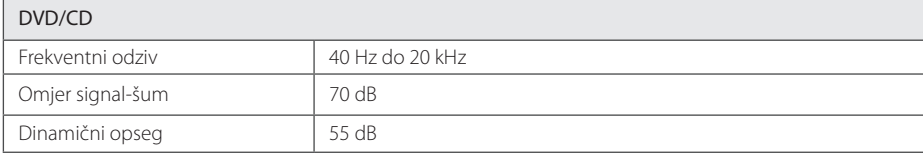

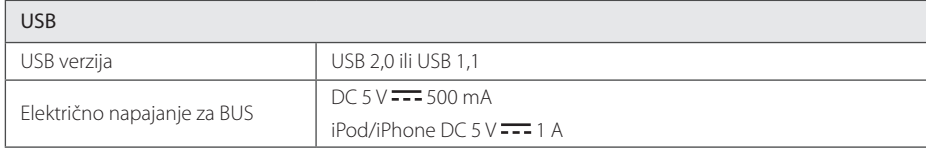

 $\bigoplus$ 

 $\bigoplus$ 

Dodatak **6**<br>**6**<br>**6**<br>**6**<br>**6** 

#### **Dodatak** 33

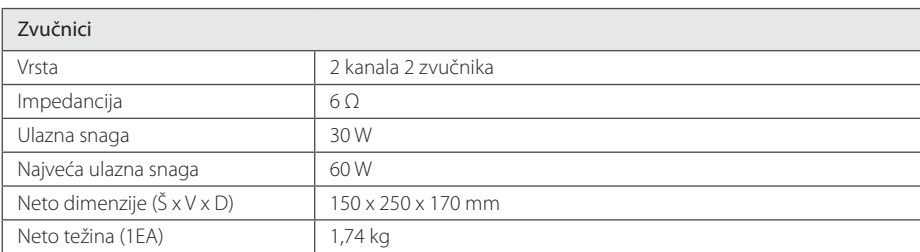

 $\bigoplus$ 

 $\bigoplus$ 

y Izvedba i specifikacije su podložni promjenama bez prethodnog obavješćivanja.

 $\bigoplus$ 

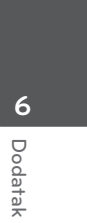

 $\bigoplus$ 

### **Održavanje**

### **Rukovanje uređajem**

#### **Transportiranje uređaja**

Molimo sačuvajte originalnu ambalažu uređaja i materijal za pakiranje. Ako uređaj trebate transportirati, za najbolju zaštitu, upakirajte uređaj na način kako je bio originalno tvornički upakiran.

#### **Čišćenje vanjskih površina**

Ne koristite zapaljive tekućine kao insekticid sprej u blizini uređaja.

Brisanje s jakim pritiskanjem može oštetiti površinu. Ne ostavljajte gumene ili plastične proizvode duže vrijeme u dodiru s uređajem.

#### **Čišćenje uređaja**

Za čišćenje uređaja koristite meku i suhu krpu. Ako je površina izrazito prljava, koristite meku krpu lagano navlaženu blagom otopinom deterdženta. Ne koristite jaka otapala kao što su alkohol, benzin, razrjeđivač, jer bi tako mogli oštetiti površinu uređaja.

#### **Održavanje uređaja**

Uređaj je precizni proizvod visoke tehnologije. Ako dođe do prljanja optičke leće ili dijelova disk pogona, može se smanjiti kvaliteta slike. Za detalje molimo, kontaktirajte najbliži ovlašteni servisni centar.

#### **Napomene o diskovima**

#### **Rukovanje diskovima**

Nikada ne lijepite papir ili traku na disk.

#### **Spremanje diskova**

Nakon reprodukcije, disk spremite u njegovu kutiju. Disk ne izlažite izravnim sunčevim zrakama ili izvorima topline i nikada ne ostavljate disk u automobilu koji je izložen izravnim sunčevim zrakama.

#### **Čišćenje diskova**

Ne koristite jaka otapala kao što je alkohol, benzin, razrjeđivač, tržišno dostupna sredstva za čišćenje ili anti-statični sprej koji se koriste za stare ploče od

⊕

vinila.

⊕

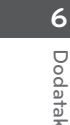

⊕

Dodatak

### **Robne marke i licence**

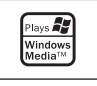

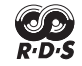

#### **MDOLBY DIGITAL**

Dolby, Pro Logic i dvostruki-D simbol su registrirane robne marke vlasništvo Dolby Laboratories.

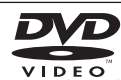

"DVD Logo" je robna marka u vlasništvu DVD Format/Logo Licensing Corporation.

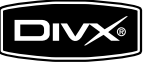

DivX®, DivX Certified® i pridruženi logotipi su robne marke u vlasništvo Rovi Corporation ili njenih podružnica, te je njihova upotreba obuhvaćena licencom.

⊕

#### **Zaštita autorskih prava**

€

⊕

Zakonom je zabranjeno kopiranje, emitiranje, prikazivanje, kabelsko emitiranje, reprodukcija u javnosti, ili iznajmljivanje bez dopuštenja materijala koji su zaštićeni autorskim pravima. Ovaj proizvod sadrži tehnologiju za zaštitu autorskih prava koja je zaštićena patentima SAD-a i drugima pravima na intelektualno vlasništvo. Upotrebu tih tehnologija za zaštitu autorskih prava mora odobriti Macrovision Corporation, i može se koristiti samo za kućnu upotrebu i druge ograničene načine gledanja, osim ako to tvrtka Macrovision Corporation nije drugačije odobrila. Zabranjeno je rastavljanje uređaja i otkrivanje obrnutog redoslijeda proizvodnje.

KORISNICI TREBAJU ZNATI DA NISU SVI TELEVIZORI VISOKE REZOLUCIJE POTPUNO KOMPATIBILNI S OVIM PROIZVODOM I MOŽE DOĆI DO PRIKAZIVANJA SMETNJI NA SLICI. U SLUČAJU PROBLEMA S 525 ILI 625 PROGRESSIVE SCAN SLIKOM KORISNIKU SE PREPORUČUJE DA PROMIJENI PRIKLJUČIVANJE NA IZLAZ ZA 'STANDARD DEFINITION' (STANDARDNA REZOLUCIJA). U SLUČAJU PITANJA U VEZI SKOMPATIBILNOŠĆU NAŠEG TV URE-DAJA S OVIM MODELOM 525p I 625p URE-DAJEM, MOLIMO KONTAKTIRAJTE NAŠ KORISNIČKI SERVISNI CENTAR.

Dodatak

Dodatak

**6** 

36 **Dodatak**

## **Kodovi jezika**

Poslužite se ovim popisom za unos željenog jezika za sljedeća početna podešavanja : Disk audio, Disk titl, Disk izbornik.

 $\bigoplus$ 

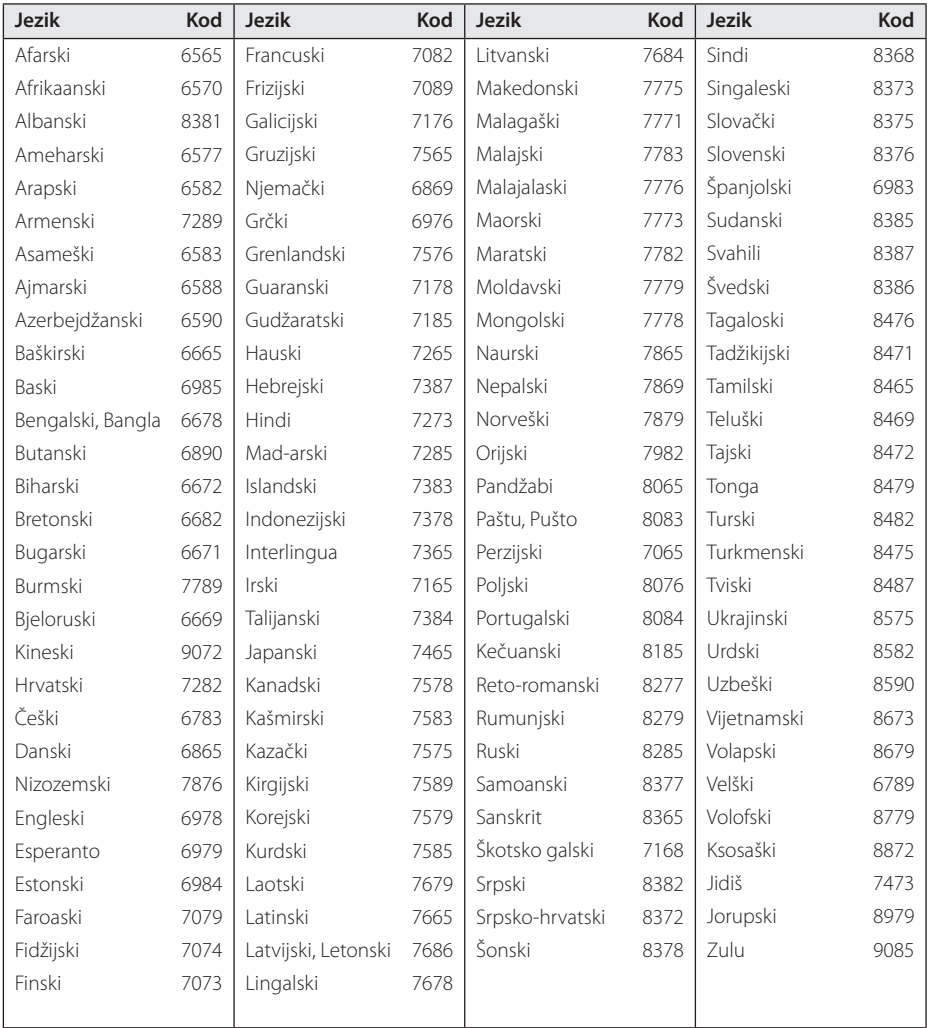

 $\bigoplus$ 

 $\bigcirc$ 

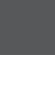

 $\bigoplus$ 

Dodatak **b**odatak

## **Kodovi područja**

Odaberite kod područja s popisa.

 $\bigoplus$ 

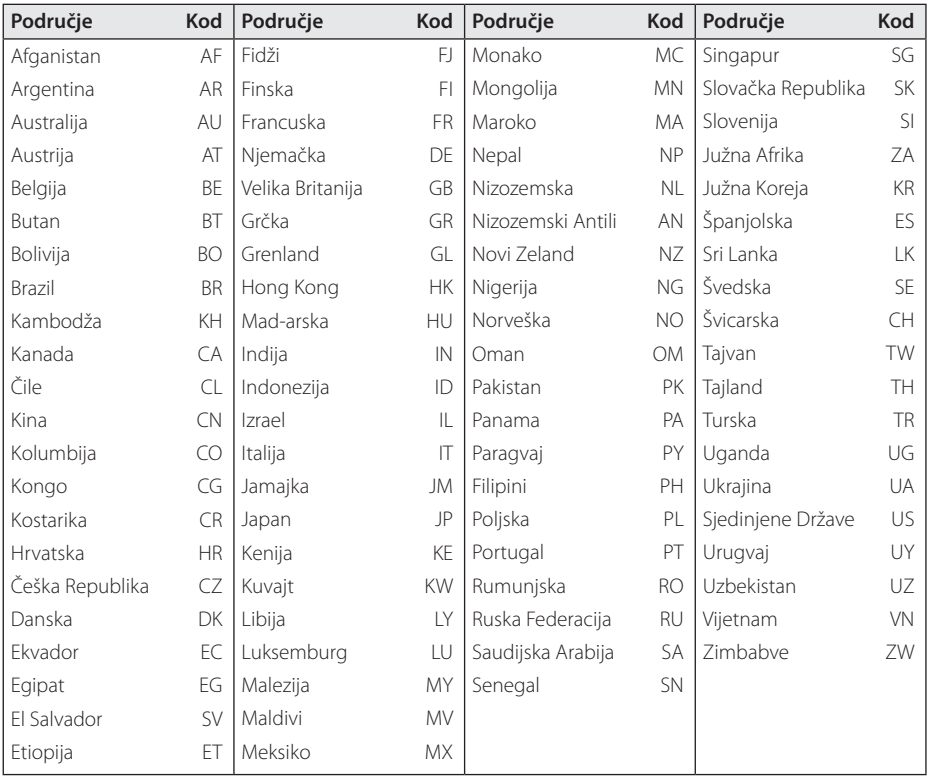

 $\bigoplus$ 

 $\bigoplus$ 

 $\bigoplus$ 

Dodatak **0** Dodatak

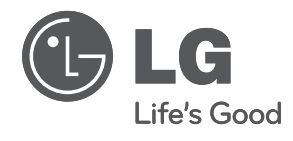

 $\bigoplus$ 

 $\bigoplus$ 

 $\overline{\phantom{a}}$ 

 $\bigoplus$ 

 $\overline{\phantom{a}}$ 

 $\overline{\phantom{a}}$ 

 $\bigoplus$ 

 $\begin{array}{c} \hline \end{array}$